## **Kommunikáció az operációs rendszerrel**

**Hozza létre a következő könyvtárszerkezetet:**

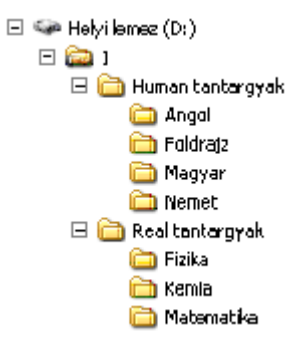

## **Lépésről lépésre hajtsa végre a következő feladatokat:**

- a) A Foldajz mappába másolja bele a "c:\Windows" mappa minden ".ini" kiterjesztésű állományát.
- b) A Kemia mappába másolia át a "c:\Windows\System32" mappából a n betűvel kezdődő ".sys" kiterjesztésű fájlokat.
- c) A "D:\1\Human tantargyak\Foldrajz" mappát tartalmával együtt helyezze át a "d:\1\Real Tantargyak\Foldrajz" mappába!
- d) Állapítsa meg, hogy mennyi szabad terület van jelenleg a C: meghajtón! Állapítsa meg, hogy a DLL kiterjesztésű fájlok mennyi helyet foglalnak el a C: meghajtó WINDOWS\SYSTEM32 könyvtárában!
- e) Hozzon létre egy HELY.TXT nevű szöveges fájlt az D: meghajtó 1\Human tantargyak\Nemet könyvtárába és írja bele a szabad terület és a fájlok által elfoglalt terület nagyságát!
- f) A Foldajz mappában lévő fájlok attribútumát állítsa át rejtettre (hidden)! Ha a Total Commander és az intéző ez után nem jeleníti meg a fájlokat, akkor próbálja meg megjeleníteni mindkét esetben! Keressen információt a súgó témaköreiben a rejtett fájlokról!